## Есть сверстанный лендинг на гитхабе: [http://80.78.240.243/\\_\\_BCBF/](http://80.78.240.243/__BCBF/)

Нужно прикрутить его на сайт [bcbf.ru](https://www.bcbf.ru/) по адресу: [https://www.bcbf.ru/btec.](https://www.bcbf.ru/btec)

Создать урл, настроить обработчик форм, вывести в админку Modx в редактируемый вид, установить js-цель Яндекс метрики.

На примере другого проекта на WordPress:

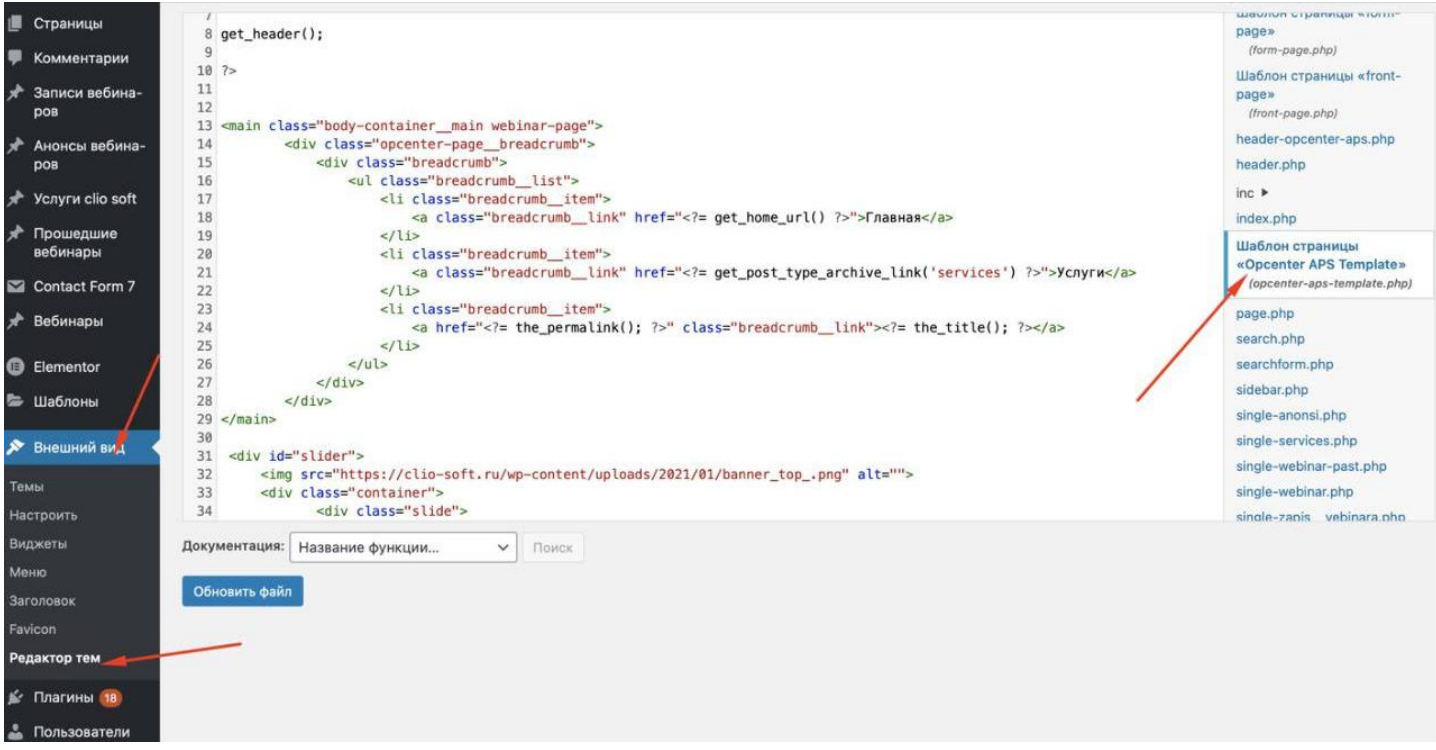

Чтобы можно было из админки редактировать текст лендинга.

Формы отправляют письмо на [info@bcbf.ru.](mailto:info@bcbf.ru) Текст письма: Тема письма: Заявка на BTEC из лендинга Содержание письма: Имя: ... Телефон/Email: ... Сообщение:...

Должно быть 2 типа темы письма, в зависимости от формы отправки. Если письмо отправляется из формы:

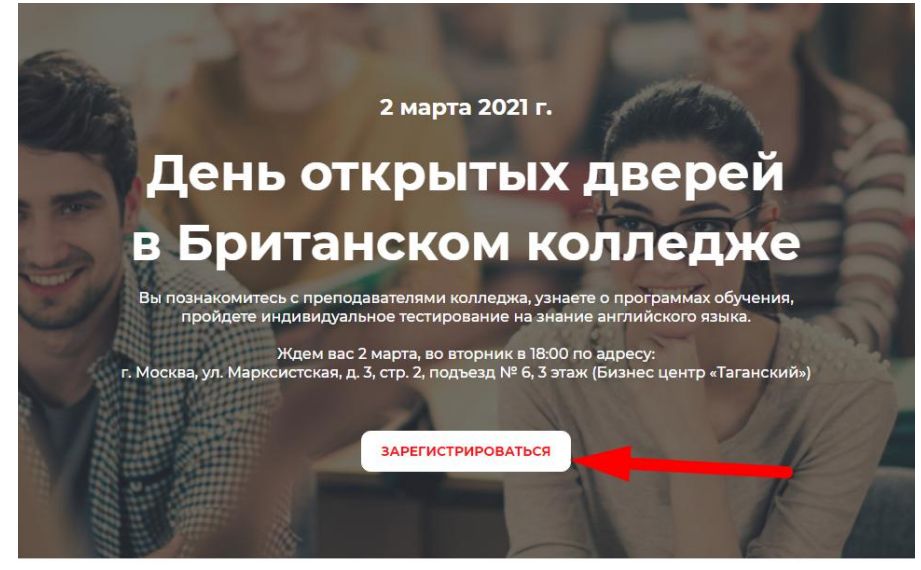

То тема письма: Заявка на день открытых дверей. Из всех остальных форм, заголовок: Заявка на BTEC из лендинга.

Есть написанный обработчик форм: mail.php /home/d/demarcvm/bcbf\_site/public\_html/mail.php

Нужно отправить с лендинга xmlhttprequest запрос с form data

Дальше скрипт из пост запроса возьмет все данные

 $$username = $POST['name']$ ;  $$usertel = $_POST['phone']$ ; \$usermail = \$ POST['email']; \$utm\_content = \$\_POST['utm\_content']; \$utm\_medium = \$\_POST['utm\_medium']; \$utm\_campaign = \$\_POST['utm\_campaign']; \$utm\_source = \$\_POST['utm\_source']; \$utm\_term = \$\_POST['utm\_term']; \$clientId = \$\_POST['clientId'];

Это не обязательно, но вы вполне можете передавать значения ютм меток и идентификатора гугла Если вы используете jQuery, то это делается с помощью обычного ајах запроса